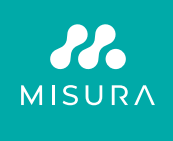

# **TRAGBARER MONITOR MIT TOUCHSCREEN 16"**

BENUTZERHANDBUCH DEUTSCH

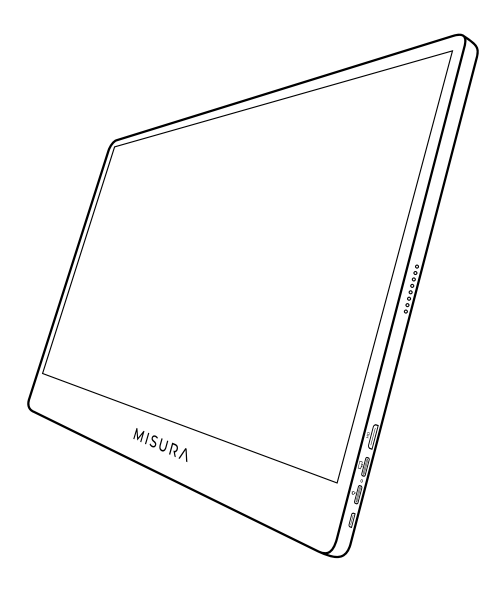

Modell: M16TB mit eingebautem Akku

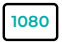

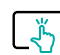

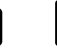

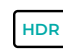

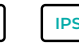

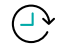

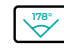

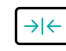

Full HD Unterscheidung 1920×1080

Multi-Gesture Touchscreen

Akku 8000 mAh

Hoher Dynamik bereich

Super TFT **Bildschir** 

Arbeitszeit 3 - 4 Stunden Ultraflacher Ultraweiter Monitor Betrachtungswinkel

Copyright © 2020 MISURA Store s. r. o. Alle Rechte vorbehalten.

Kein Teil dieses Handbuchs, einschließlich der in diesem Handbuch beschriebenen Produkte und Software, darf vervielfältigt, übertragen, umgeschrieben oder gespeichert werden. in einem Datenspeichersystem zu speichern oder in eine beliebige Sprache zu übersetzen, in welcher Form und mit welchen Mitteln auch immer, mit Ausnahme der vom Käufer zur Sicherung aufbewahrten Unterlagen ohne die schriftliche Genehmigung von MISURA Store s. r. o. ("MISURA") zu verwenden.

Die Garantie für das Produkt oder die Dienstleistung erlischt, wenn: (1) das Produkt ohne die schriftliche Genehmigung von MISURA repariert, modifiziert oder verändert wird oder (2) die Seriennummer des Produkts unleserlich ist oder fehlt.Die technischen Daten und Informationen in diesem Handbuch dienen lediglich der Information, können jederzeit ohne Vorankündigung geändert werden und sind nicht als Verpflichtung seitens MISURA zu verstehen.

MISURA ist nicht verantwortlich für Fehler oder Ungenauigkeiten, die in diesem Handbuch erscheinen könnten, einschließlich der in diesem Handbuch beschriebenen Produkte und Software.

#### **SICHERHEITSINFORMATIONEN**

- Lesen Sie die gesamte mitgelieferte Dokumentation sorgfältig durch, bevor Sie diesen tragbaren USB-C-Monitor für den Gebrauch vorbereiten.
- Um das Risiko eines Brandes oder Stromschlags zu verringern, setzen Sie diesen tragbaren USB-C-Monitor weder Regen noch Feuchtigkeit aus.
- Versuchen Sie nicht, die Abdeckung dieses tragbaren USB-CMonitors zu demontieren.
- Bevor Sie diesen tragbaren USB-C-Monitor verwenden, vergewissern Sie sich, dass alle Kabel ordnungsgemäß angeschlossen sind.
- Vermeiden Sie extrem staubige Umgebungen, Temperatur- und Feuchtigkeitsschwankungen. Stellen Sie den tragbaren USB-CMonitor nicht in Bereichen auf, in denen die Gefahr von Feuchtigkeit/Spritzern besteht.
- Achten Sie darauf, dass keine Gegenstände oder Flüssigkeiten in die Löcher/Ausschnitte auf der Abdeckung des tragbaren USB-C-Monitors gelangen.
- Bei technischen Problemen mit dem tragbaren USB-C-Monitor wenden Sie sich bitte an einen qualifizierten Servicetechniker oder Händler.
- Dieses Produkt darf nicht ins Feuer geworfen werden.
- Verwenden Sie den Monitor nicht in der Nähe von Heizgeräten oder an Orten, die hohen Temperaturen ausgesetzt sind.
- Halten Sie den Monitor von scharfen Gegenständen fern.

# WAS IN DER SCHACHTEL IST

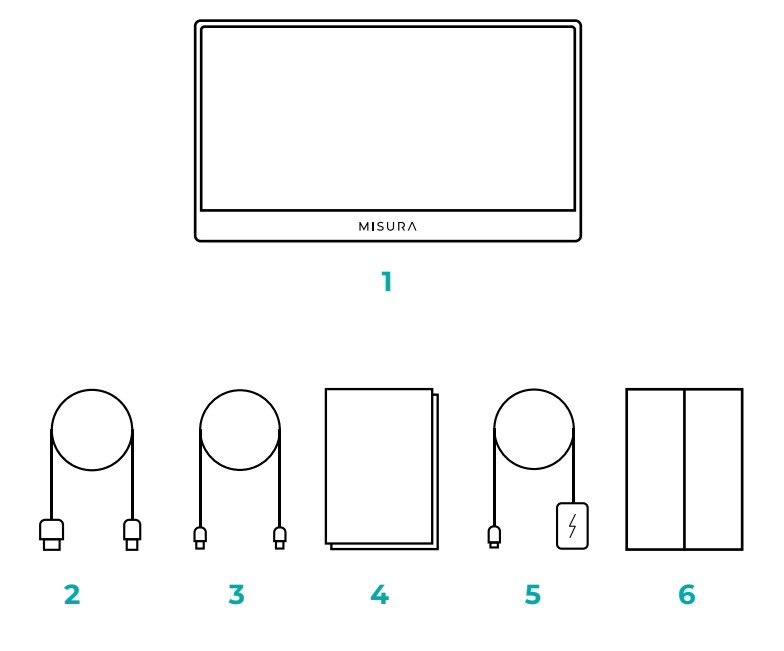

- 1. Tragbarer Monitor (FHD)
- 2. HDMI auf Mini-HDMI
- 3. USB-C-auf-USB-C-Kabel
- 4. Benutzerhandbuch
- 5. QC 3.0 USB-C Kabel und 18W Ladegerät
- 6. Magnetisches Gehäuse

# GERÄTEANORDNUNG

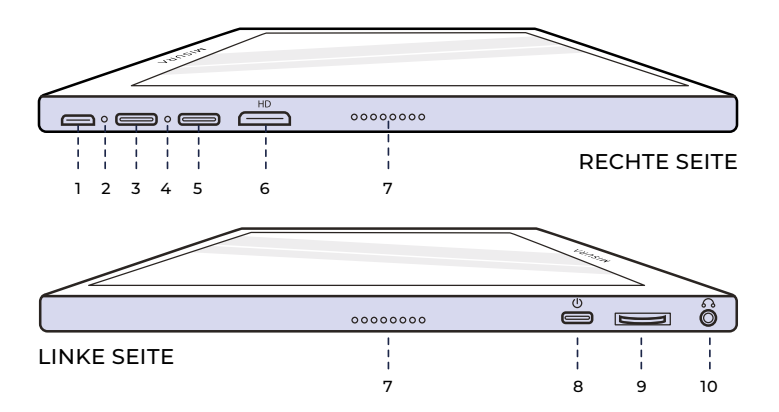

**1. Micro-USB-Anschluss**

Dient zum Anschluss von Tastatur/Maus (benötigt eventuell USB-A auf Micro-USB-Adapter).

#### **2. Netzkontrollleuchte**

- **3. USB-C-Anschluss (nur Ein gangsleistung)** 5V, 4A oder Quick Charge 18W Eingang.
- **4. Eingabe-Anzeigeleuchte**
- **5. USB-C-Anschluss (Touch-Signal)** Bei Anschluss über ein HDMI-Kabel müssen Sie das USB-A-C-Kabel anschließen, um die Touch-Funktion zu aktivieren. Kein Eingang Strom über Anschluss - stellen Sie sicher, dass Sie über einen anderen USB-C-Anschluss aufladen. Augangsleistung: 5 V.

#### **6. Mini-HDMI-Anschluss**

Video/Audio-Eingangsanschluss.

#### **7. Redner**

Audio.

#### **8. Strom**

Drücken und halten Sie die Taste, um den Monitor aus- und einzuschalten. Tippen Sie im Menü auf , um zurückzukehren.

#### **9. Rad Taste**

Drehen zum Erhöhen und Verringern; zum vorherigen und nächsten. Drücken Sie, um das Menü zu öffnen oder eine Option im Menü auszuwählen.

#### **10. Audioausgang 3,5 mm**

Verbindung mit externen Audiogeräten.

# VERWENDUNG DER MONITORTASTEN

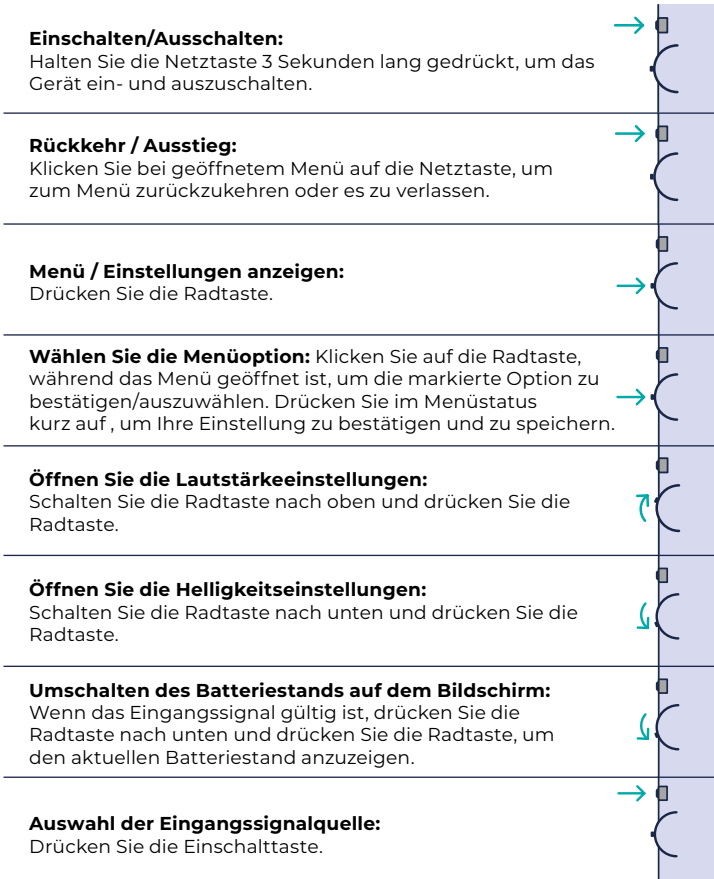

# LEDKONTROLLLEUCHTE

#### **EINGANGSANZEIGELEUCHTE**

- **Blaue Farbe:** ON / Suche nach Eingangsquelle
- **Rote Farbe:** Keine Quelle / Standby-Status.
- **Dunkelheit: AUS.**

#### **NETZKONTROLLLEUCHTE**

- **Grüne Farbe:** Aufladen / Nicht vollständig aufgeladen.
- **Dunkel:** Vollständig aufgeladen.

# MONITOR-MENÜ-EINSTELLUNGEN

#### **BILD**

**• Helligkeit:** Wählen Sie eine Helligkeitsstufe zwischen 0 (niedrigste) und 100 (höchste).

- **Kontrast:** Wählen Sie eine Kontraststufe zwischen 0 (niedrigster) und 100 (höchster).
- **Lautstärke:** Wählen Sie die Lautstärkestufen 0 (niedrigste) bis 100 (höchste).
- **Farbraum:** Wählen Sie einen der folgenden Farbräume aus (sRGB, ADOBE, USER, NATIVE)

# **FARBE**

- **Rot:** Wählen Sie den Rotwert zwischen 0 (niedrigster Wert) und 100 (höchster Wert).
- **Grün:** Wählen Sie den Grünwert zwischen 0 (niedrigster Wert) und 100 (höchster Wert).
- **Blau:** Wählen Sie den Blauwert zwischen 0 (niedrigster Wert) und 100 (höchster Wert).
- **Temperatur:** 9300k (kühlste), 6500k (kühl), sRGB (Standard Rot Grün Blau), Benutzer (benutzerdefiniert).

# **ADVANCE**

- **Sättigung:** Wählen Sie die Sättigungsstufen 0 bis 100.
- **Farbton:** Wählen Sie die Farbtonstufen 0 bis 100.
- **Ultra HDR:** Wählen Sie Ein, Auto, Aus
- **Sprache:** Wählen Sie die Sprache.

# **ANDERE**

- **3D-Ton:** Wählen Sie 3D-Sound
- **Schärfe:** Schärfe auswählen
- **Stummschalten:** Einschalten (stummgeschaltet) oder ausschalten (nicht stummgeschaltet).
- **AugenSchutz:** EIN oder AUS. Die Low Blue Light Technology reduziert die Emission von schädlichen blauen Lichtern auf dem Bildschirm, um Ermüdungserscheinungen der Augen zu vermeiden.
- **DCR:** Dynamisches Kontrastverhältnis (EIN oder AUS). Wenn Sie EIN wählen, sind höhere Kontrastverhältnisse möglich.
- **Fadenkreuz:** Umschalten zwischen EIN und AUS
- **Zurücksetzen:** Alle Einstellungen auf die Werkseinstellungen zurücksetzen.
- **Spielmodus:** Umschalten zwischen ON und OFF

# **EINGABE**

- Auto Select (empfohlen)
- Typ-C
- HDMI

# **OSD-EINSTELLUNGEN**

- **H.Position:** Horizontale Position des Menüs. (Einstellung mit der Taste Rad)
- **V.Position:** Vertikale Position des Menüs. (Einstellung mit der Taste Rad)
- **Durchsichtigkeit:** Einstellungen der Menütransparenz (0 bis 100).
- **Menüzeit:** Wie lange das Menü beim Einschalten auf dem Bildschirm angezeigt wird (5 bis 60 Sekunden).

# **INFORMATIONEN**

Informationen zur Videoquelle eingeben

# **EXIT**

Beenden Menüeinstellung

# ANSCHLÜSSE UND VERBINDUNG

# **VIDEO**

Schließen Sie den Monitor über den Mini-HDMI- oder USB-C-Anschluss an eine gültige Quelle an. Bitte beachten Sie, dass nicht alle PC-, Laptop- oder Handy-USB-CAnschlüsse ein Display- oder Videosignal ausgeben. Bitte lesen Sie die FAQ für weitere Informationen.

### **STROMVERSORGUNG UND AUFLADUNG**

Schließen Sie den USB-C-Anschluss an den USB-C Eingangsstromanschluss an: Beachten Sie, dass der Anschluss "Nur Eingangsdaten" den Monitor nicht aufladen oder mit Strom versorgen kann.

Der Monitor kann höchstwahrscheinlich nicht von Ihrem Laptop aufgeladen werden, da er eine Eingangsleistung von QC 18W oder 5V, 4A benötigt, also eine höhere Leistung als PCs und Laptops haben. Dies ist auch dann der Fall, wenn der Monitor nicht eingeschaltet ist und der Laptop aufgeladen wird, da er trotzdem nicht genügend Strom liefert.

Der Monitor unterstützt keine bidirektionale Schnellladung. Das bedeutet, dass Sie den Monitor nicht zum Aufladen Ihres Laptops verwenden können. Er kann jedoch Mobiltelefone mit einer Ausgangsleistung von 5 V / 3 W über den Anschluss "Input Data Only" aufladen - perfekt, um Ihr Telefon aufzuladen, während Sie es auf den Monitor werfen oder spiegeln. Andere Kombinationen sind nicht möglich. **Wir empfehlen dringend, den Monitor nur mit unserem mitgelieferten Ladegerät aufzuladen und zu verwenden.**

Die erwartete Akkulaufzeit beträgt ca. 3-4 Stunden, je nach Lautstärkeund Helligkeitseinstellung und Nutzung (d. h. Videos und animierte Inhalte, die auf dem Bildschirm abgespielt werden, verbrauchen den Akku schneller als ein statischer Bildschirm). Monitor verwendet einen sehr speziellen Akku, der hinsichtlich Energieeffizienz, Größe und Gewicht optimiert ist. Sie können Ihren Monitor NUR mit einem 5V / 4A oder QC laden 18W Ladegerät.

# **Empfehlungen der Benutzer**

1. Drücken Sie die Netztaste, um den Monitor auszuschalten, wenn Sie ihn nicht mehr benutzen, da sich der Akku im Standby-Modus entlädt. 2. Wenn Sie den Monitor zum ersten Mal erhalten, denken Sie daran, ihn über 12 Stunden aufzuladen, um sicherzustellen, dass der Akku einwandfrei funktioniert.

3. Wenn Sie den Monitor längere Zeit nicht benutzen, laden Sie ihn einmal im Monat auf, um eine Überlastung des Akkus zu vermeiden.

# **BERÜHRUNGSBILDSCHIRM**

Anschluss über USB-C-Port: Das Touch-Signal kann nur über den USB-C Anschluss verarbeitet werden.

HDMI kann nur Anzeige- und Audiosignale ein- und ausgeben. Allerdings können Sie Touch-Signal arbeiten, wenn Sie sowohl HDMI und USB-C zur gleichen Zeit verbinden. Alternativ können Sie USB 3.0A auf USB-C kann auch Touch-Signal in Verbindung mit HDMI übertragen.

Anschluss über USB-C-Port: Sie können mit einem oder mehreren Fingern bis zu 70 Berührungspunkte gleichzeitig nutzen.

Wenn Ihr Laptop oder Gerät NICHT Touchscreen-fähig ist, ist die Touch-Funktion des Monitors möglicherweise nicht kompatibel. Einige Macbooks sind aufgrund von Apples eigenen Betriebssystembeschränkungen nicht Touchscreen-fähig.

# WIE SIE IHREN MONITOR

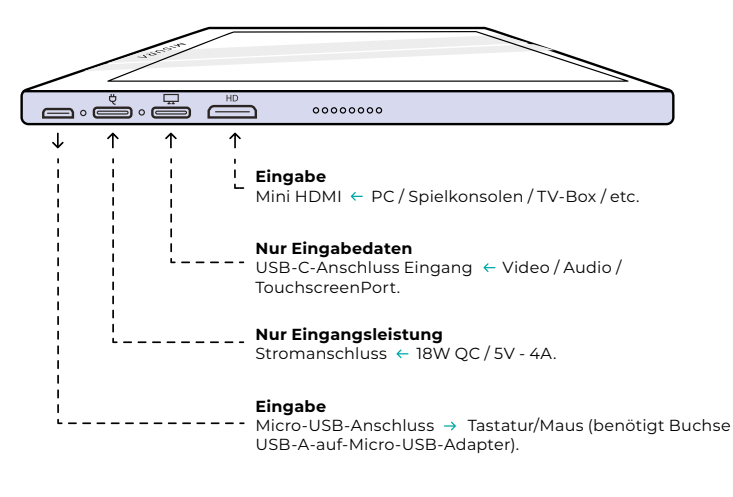

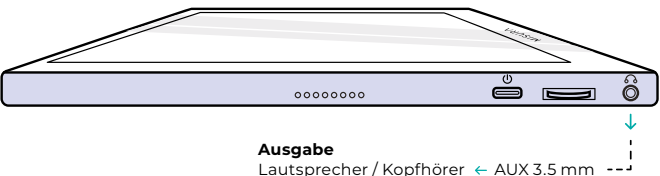

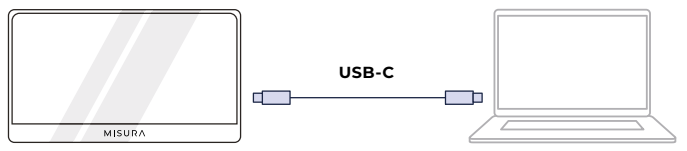

**HINWEIS:** Prüfen Sie, ob der USB-C-Anschluss Ihres Laptops/ Phones ein vollwertiger USB-C-Anschluss ist. Ihr Gerät sollte Thunderbolt 3.0 oder USB 3.1 Gen2, USB-C DP ALT-MODE unterstützen. Wenn es nur ein USB-C zum Laden ist, wird es nicht verfügbar sein.

Verbraucht die eingebaute Lebensdauer der Batterie ohne Stromzufuhr. Die Touch- -Funktion ist verfügbar.

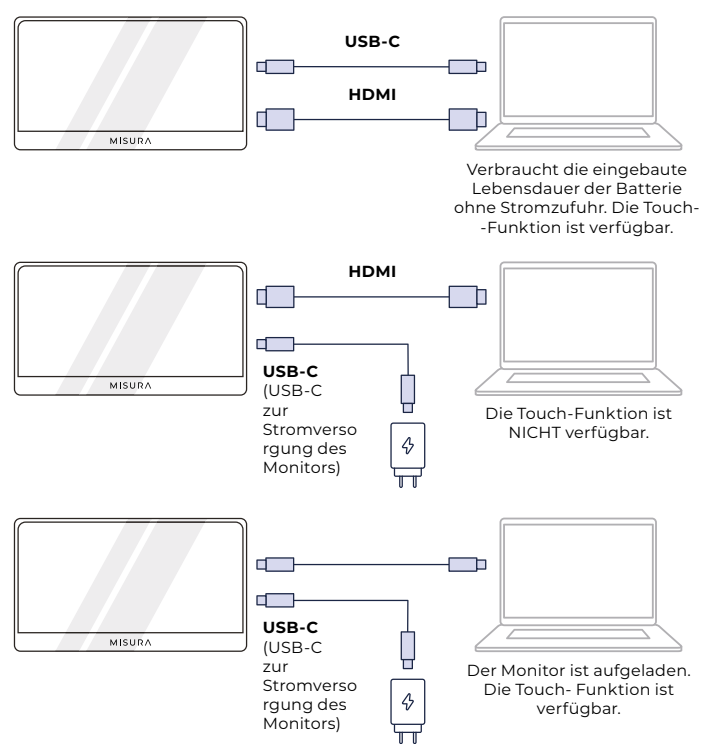

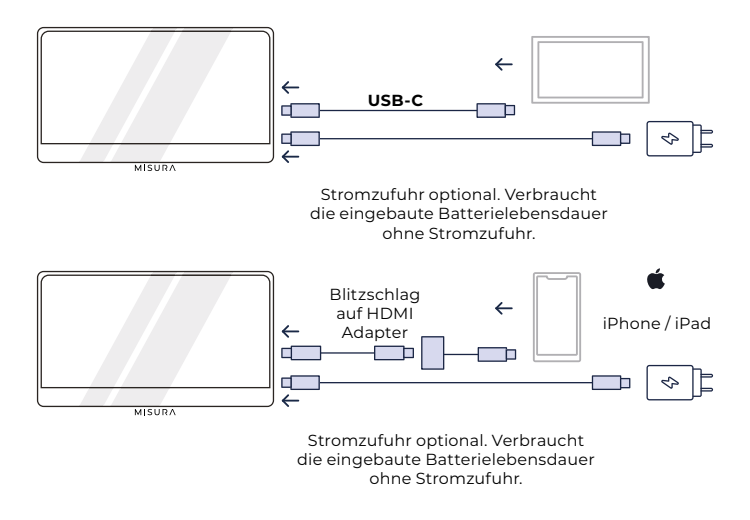

#### **HINWEIS:**

- **•** Die Touchscreen-Funktion ist nur aktiviert, wenn Sie Ihr Gerät über USB-C anschließen, da die HDMI-Verbindung kein Touchsignal ausgibt.
- **•** Wenn der Monitor nicht über den Eingangsstromanschluss aufgeladen wird, versorgt er sich automatisch über den eingebauten Akku. Das heißt, wenn Sie Ihren Laptop oder ein externes Gerät nur über den Dateneingangsanschluss anschließen, verbraucht dies Akkuleistung.
- **•** Nicht alle mobilen Geräte geben Videosignale aus und funktionieren möglicherweise nicht mit externen Geräten wie dem Monitor.

# FEHLERBEHEBUNG (FAQ)

### **1. Mein Bildschirm lässt sich nicht einschalten, oder ich sehe einen schwarzen/leeren Bildschirm.**

Wahrscheinlich ist der Akku Ihres Geräts leer, oder Sie schließen Ihr externes Gerät an den Stromversorgungsanschluss und nicht an den Dateneingangsanschluss an. Monitor verwendet einen sehr speziellen Akku, der hinsichtlich Energieeffizienz, Größe und Gewicht optimiert ist. Sie können Ihren Monitor NUR mit einem 5V / 4A oder QC18W-Ladegerät. Andere Kombinationen werden nicht funktionieren. Wir empfehlen dringend, den Monitor nur mit unserem mitgelieferten Ladegerät aufzuladen und zu verwenden. Bitte stellen Sie sicher, dass Sie Ihr Gerät mit unseren mitgelieferten Kabeln aufladen und anschließen, da einige generische Kabel möglicherweise nicht genügend Strom liefern. Es ist auch möglich, dass Ihr externes Gerät keine externen Displays unterstützt oder spezielle Hardware benötigt. Beispielsweise benötigen iPhones und iPads einen speziellen Lightning-zu-HDMI-Adapter, um an externe Displays angeschlossen zu werden. Einige mobile Geräte unterstützen auch keine externen Displays über ihre USB-C-Anschlüsse (z. B. Google Pixel, Windows Surface Pro). Dies ist eine Einschränkung durch den Hersteller, die bei vielen Monitoren unvermeidlich ist.

Einige Geräte unterstützen das USB-C-Ausgangssignal nicht und Sie müssen möglicherweise den HDMI-Anschluss verwenden.

#### **2. Die Audiowiedergabe erfolgt über den Monitorbildschirm und nicht über den Laptop oder die Kopfhörer.**

Bitte gehen Sie in die Audio-/Lautstärkeeinstellungen Ihres Computers und schalten Sie die Ausgabe zurück auf Ihren Laptop oder Kopfhörer.

#### **3. Warum ist mein Mobilgerät/Tablet nicht mit dem Monitor verbunden?**

- **•** Einige Handymarken geben von Haus aus kein Bildschirmsignal aus. Das bedeutet leider, dass Sie Ihr Smartphone nicht mit Ihrem Monitor verbinden können. Sie können jedoch Geräte wie den Chromecast, den Amazon Fire Stick oder andere Media-Player-Zusatzgeräte verwenden, um eine drahtlose Verbindung mit Ihrem Monitor herzustellen.
- **•** Für Apple-Tablets und -Smartphones müssen Sie aufgrund der Einschränkungen von Apple einen speziellen Lightning-auf-HDMIAdapter verwenden.
- **•** Vergewissern Sie sich, dass Ihr Monitor aufgeladen und mit Strom versorgt ist.

# **4. Warum funktioniert der Touchscreen nicht?**

- **•** Der Touchscreen funktioniert nur auf Geräten, die für den Empfang von Touchscreen-Signalen ausgelegt sind. Einige MacBooks können zum Beispiel keine Touchscreen-Eingaben empfangen. Andere Geräte, die nicht bereits Touchscreen-fähig sind, können ebenfalls kein Touchscreen-Eingangssignal empfangen. Wenn Ihr angeschlossener Laptop nicht bereits Touchscreenkompatibel ist, ist auch der Monitor nicht Touchscreen-kompatibel.
- **•** Externe Geräte können in der Regel kein Touchscreen Ausgangssignal über HDMI akzeptieren. Wenn Sie eine Verbindung über HDMI herstellen, müssen Sie sowohl den HDMI- als auch den USB-C-Eingangsdatenanschluss an Ihrem Monitor anschließen.
- **•** Viele mobile Geräte verfügen nicht über ein Touchscreen-Eingangssignal für externe Monitore. Einige Geräte, wie z. B. einige Samsung- und Huawei-Mobiltelefonmodelle, sind für die Eingabe per Touchscreen ausgelegt.

# **5. Die Lautsprecher funktionieren nicht.**

Vergewissern Sie sich, dass die Lautstärke Ihres Monitors in den Einstellungen nicht auf 0 oder stumm geschaltet ist.

# **6. Die Power-LED leuchtet, aber es ist kein Bild auf dem Bildschirm zu sehen.**

- Vergewissern Sie sich, dass der Monitor und die Eingangsquelle mit Strom versorgt werden und eingeschaltet sind.
- Überprüfen Sie, ob Ihr Videoeingang (USB-C oder Mini-HDMI) richtig angeschlossen ist.
- Überprüfen Sie das Signalkabel und stellen Sie sicher, dass die Stifte nicht verbogen oder beschädigt sind.
- Schließen Sie den Computer an einen anderen Monitor an, um sicherzustellen, dass der Computer und der Ausgangsanschluss ordnungsgemäß funktionieren.
- Ihr Monitor ist möglicherweise nicht aufgeladen. Laden Sie Ihren Monitor mit dem mitgelieferten QC 18W-Ladegerät mindestens 4 Stunden lang auf und versuchen Sie es erneut.
- Ihr Gerät ist möglicherweise nicht mit externen Monitoren kompatibel.

# **7. Das Bildschirmbild ist zu hell oder zu dunkel.**

Passen Sie die Helligkeitseinstellungen an, um die Helligkeit zu erhöhen oder zu verringern.

# **8. Das Bild auf dem Bildschirm hüpft oder es ist ein Wellenmuster im Bild vorhanden.**

**•** Versuchen Sie, ein anderes Eingabegerät an den Monitor anzuschließen, um sicherzustellen, dass das Problem nicht bei Ihrem Gerät oder Zubehör liegt.

- Stellen Sie sicher, dass das USB-C-Kabel oder das HDMI-Kabel richtig angeschlossen ist.
- Stellen Sie den Monitor nicht in der Nähe anderer magnetischer oder elektrischer Geräte auf, die Störungen verursachen könnten.

#### **9. Das Bild auf dem Bildschirm hat Farbfehler (Weiß sieht nicht weiß aus).**

- Versuchen Sie, ein anderes Eingabegerät an den Monitor anzuschließen, um sicherzustellen, dass das Problem nicht bei Ihrem Gerät oder Zubehör liegt.
- Überprüfen Sie das USB-C-Kabel und stellen Sie sicher, dass keiner der Anschlüsse verbogen ist.
- Verwenden Sie ein anderes USB-C- oder HDMI-Kabel, um Ihr Gerät mit dem Monitor zu verbinden.

#### **10. Automatisches Abschalten des Monitors.**

- Das Überwachungsgerät schaltet sich ab, wenn der Akku leer ist.
- **•** Stellen Sie sicher, dass das Gerät, das Monitor mit Strom versorgt, ausreichend Strom hat.

# SPEZIFIKATIONEN

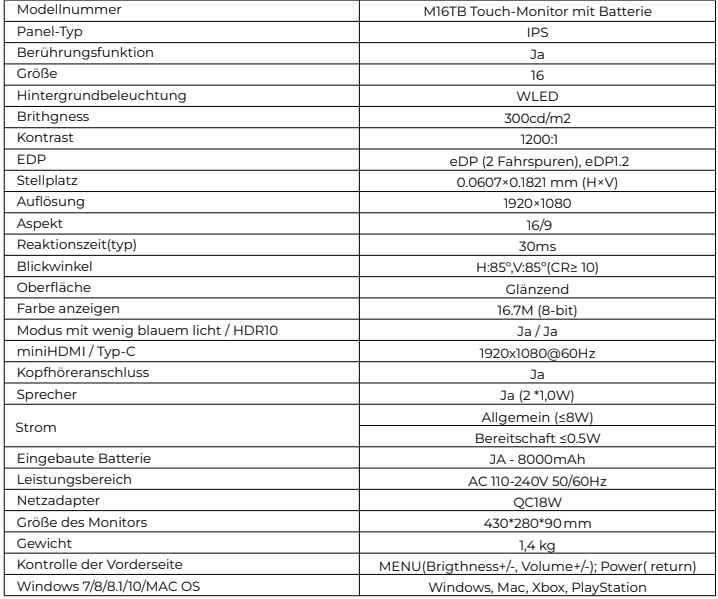

Konformitätserklärung gemäß der EMV-Richtlinie 2014/30/EU zur Harmonisierung der Rechtsvorschriften der Mitgliedstaaten in Bezug auf die elektromagnetische Verträglichkeit.

#### **Hersteller/Importeur:**

MISURA Store s.r.o. K Pošte 429/2 252 67 Tuchomerice

### **Person, die für die Fertigstellung der technischen Dokumentation verantwortlich ist:**

Ing. Jirí Mihel - geschäftsführender Direktor der Gesellschaft

#### **Beschreibung und Identifizierung der Maschinen:**

Titel: tragbarer USB-Monitor Typ: M16TB

Das oben beschriebene Gerät wurde in Übereinstimmung mit den oben genannten Normen geprüft und entspricht der EMV 2014/30/ES. Die in dieser Bescheinigung angegebenen Beobachtungen und Prüfergebnisse sind nur für das Prüfmuster relevant.

### **Das Produkt entspricht den folgenden Vorschriften der Europäischen Gemeinschaft:**

Richtlinie EN 55032: 2015 des Europäischen Parlaments und des Rates - Elektromagnetische Verträglichkeit von Multimedia-Geräten - Anforderungen an die Störaussendung. Richtlinie EN 55035: 2017 des Europäischen Parlaments und des Rates

- Elektromagnetische Verträglichkeit von Multimediageräten -

Anforderungen an die Störfestigkeit.

# **HARMONISIERTE NORMEN VERWENDET:**

EN IEC 62368-1:2020, IEC 62321-4:2017, IEC 62321-5:2013, IEC 62321-6:2015, IEC 62321-7-1:2015, IEC 62321-7-2:2017, IEC 62321-8:2017, EN 62368-1

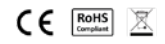